МІНІСТЕРСТВО ОСВІТИ І НАУКИ УКРАЇНИ СУМСЬКИЙ ДЕРЖАВНИЙ УНІВЕРСИТЕТ

## ФІЗИКА, ЕЛЕКТРОНІКА, ЕЛЕКТРОТЕХНІКА

# **ФЕЕ :: 2017**

### **МАТЕРІАЛИ та програма**

#### НАУКОВО-ТЕХНІЧНОЇ КОНФЕРЕНЦІЇ

(Суми, 17–21 квітня 2017 року)

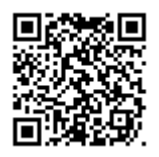

Суми Сумський державний університет 2017

#### **Розробка віртуальної лабораторної роботи «Дослідження магніторезистивних властивостей плівкових матеріалів»**

Волков С.О., *аспірант*; Остапенко О.С., *магістрант*; Лободюк О.С., *молодший науковий співробітник*  Сумський державний університет, м. Суми

Віртуальні лабораторні роботи – це спеціальні комп'ютерні програми, які забезпечують моделювання експерименту на моніторі комп'ютера та слугують хорошою альтернативою реальним лабораторним заняттям.

Програмне забезпечення віртуальної лабораторної роботи «Дослідження магніторезистивних властивостей плівкових матеріалів» виконано в середовищі Labview - 2013. Програма базується на принципі кінцевого автомата. Головне меню програми складається із керуючих кнопок і вікна візуалізації (реалізоване за допомогою функції XY Graph) та забезпечує вибір геометрії вимірювання магнітоопору та вибору матеріалу плівки. Головне вікно програми представлено на рис. 1а. Для керування кінцевим автоматом створена черга даних, яка працює з даними типу «Варіант». При запуску програми автоматично відбувається ініціалізація текстових файлів з даними, із яких проводиться зчитування і виведення результатів на елемент відображення (XY Graph). У даному стані програми реалізовано вибір та підвантаження текстового файлу. Після натискання користувачем кнопки керування «Почати вимірювання», програма починає реалізовувати стан вимірювання, у рамках якого реалізуються основні функції програми: запис даних текстового файлу у масив цілочисельного формату та зчитування даних, що дозволяє ефективно візуалізувати проведення вимірювання і надати відповідність роботи програми до реального експериментального процесу і обладнання (відображення значень опору та відносної зміни опору; вибір максимального і мінімального значень опору).

Після натискання клавіші керування «Зупинити вимірювання» відбувається відпрацювання програмою стану «Stop», у рамках якого користувачу виводиться повідомлення, чи бажає продовжити роботу з програмою. У разі позитивної відповіді реалізується перехід до стану ініціалізації «Вlank», у разі негативної відповіді, програма зупиняється.

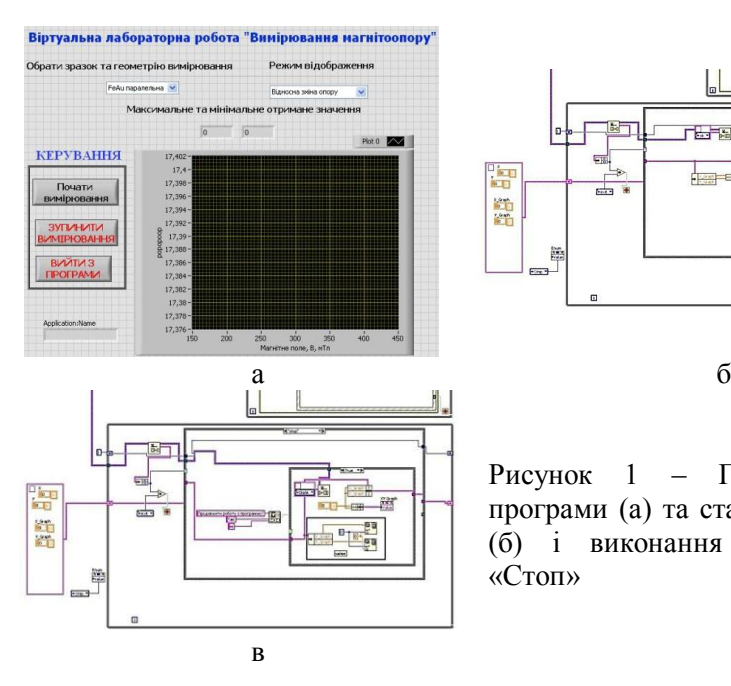

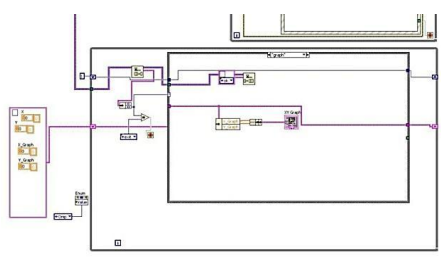

Рисунок 1 – Головне вікно програми (а) та стани візуалізації (б) і виконання (в) команди «Стоп»

Відображення інформації здійснюється при окремому стані програми, який наведено на рис.1 б, в. У разі натиснення на клавішу керування «Вийти з програми» відпрацьовується стейт «Exit», який виконує вихід із програми по стандартній процедурі. Структура програми забезпечує мінімальні витрати часу на введення даних для різних матеріалів і забезпечує можливість підключення бібліотечних ресурсів, що значно спрощує її модифікацію.

Дана віртуальна лабораторна робота може бути застосована як програма-тренажер, яка сприяє підготовці студентів до роботи з програмним забезпеченням обладнання для вимірювання магнітоопору і дає можливість ілюструвати явища анізотропного та гігантського магнітоопору на прикладі польових залежностей опору одно- і багатошарових плівкових матеріалів.

Робота виконана в рамках держбюджетної теми кафедри прикладної фізики Сумського державного університету № 0115U000689.

Керівник: Однодворець Л.В., *професор*